## AN12898 JN5189-Power Consumption Analysis Rev. 1 — 01/2021 Application Note

## 1 Introduction

This application note describes the power consumption analysis on a DK6 board with a JN5189 module fitted.

To perform low-power measurements, the DK6 board is modified. This minimizes the leaking current and allows to measure very low currents. The modifications are described in the IoT-ZTB-DK006 Development Kit User Guide (document [UM11393\)](https://www.nxp.com/doc/UM11393) chapter 7.

#### **Contents**

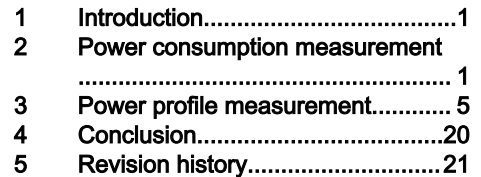

As a reference for the measurements, the power-down and active currents are presented in the data sheet. They are compared to the measurements results.

Firstly, the power-down and RF-static currents are measured using the Customer Module Evaluation Tool ([CMET/AN1242](https://www.nxp.com/docs/en/nxp/application-notes-software/JN-AN-1242-JN518x.zip)).

Secondly, they are measured from a profile based on a Zigbee event.

The CMET version is 2038 and its radio driver version is 2085. The static measurements are based on this radio driver.

The Zigbee event currents are based on the radio driver 2088. The software is a part of the SDK.

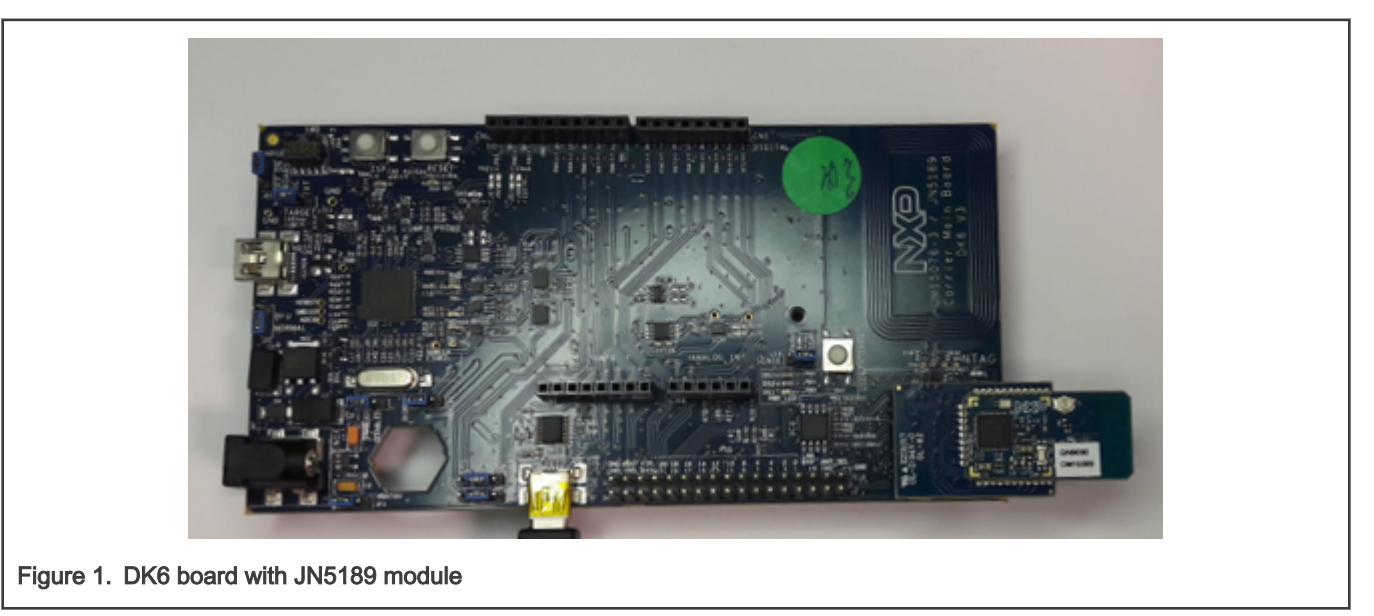

## 2 Power consumption measurement

## 2.1 Test setup description

## 2.1.1 Hardware configuration

The test setup is composed of:

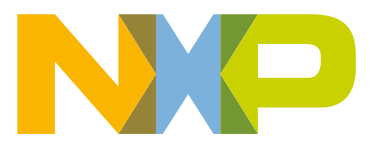

- One JN5189 module on a mezzanine board
- One modified DK6 board, as described in [IoT-ZTB-DK006 Development Kit user guide UM11393](https://www.nxp.com/docs/en/user-guide/UM11393%20.pdf)

The test equipment chosen is a source/measure unit SMU (Keysight B2902A for instance). It is a power supply capable of measuring low currents.

Test setup block diagram is shown in Figure 2.

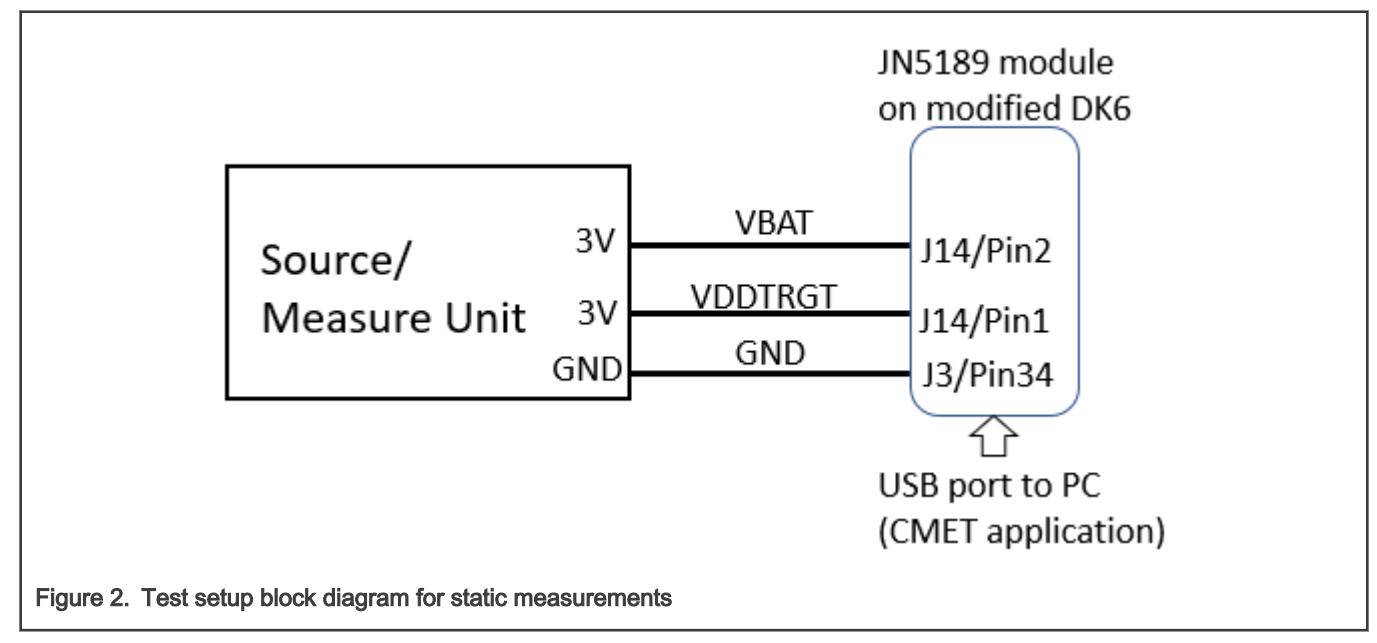

The VBAT supplies the JN5189 device under the test while the VDDTRGT is used to supply the rest of the board. The purpose is to measure the current on the JN5189 independently of the board consumption.

From a supply standpoint, VBAT = VDDTRGT.

The test connections are shown in [Figure 3](#page-2-0).

<span id="page-2-0"></span>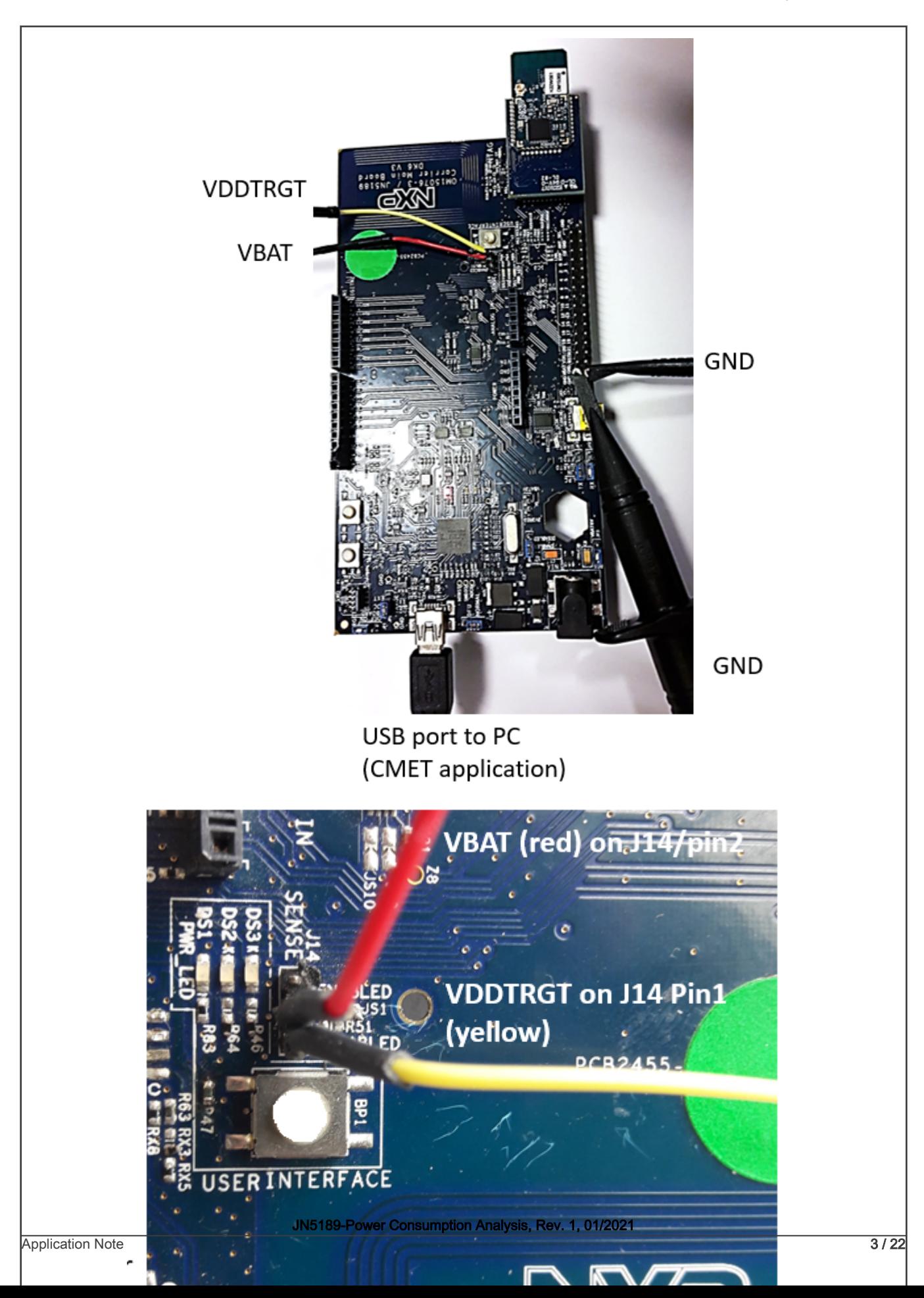

## 2.1.2 Software configuration

CMET is the software tool used for the power consumption measurement. It can be downloaded from the NXP website ([CMET/AN1242\)](https://www.nxp.com/docs/en/nxp/application-notes-software/JN-AN-1242-JN518x.zip).

As described in High Performance M68HC11 System Design Using The WSI PSD4XX and PSD5XX Families (document [AN1242\)](https://www.nxp.com/doc/AN1242), the low-power modes are shown in Table 1.

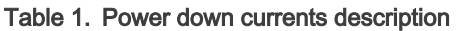

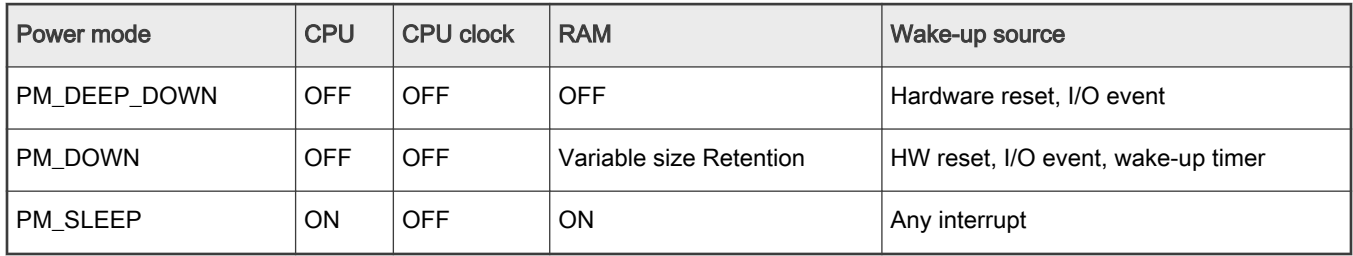

For this test, the CMET version used is shown in Figure 4.

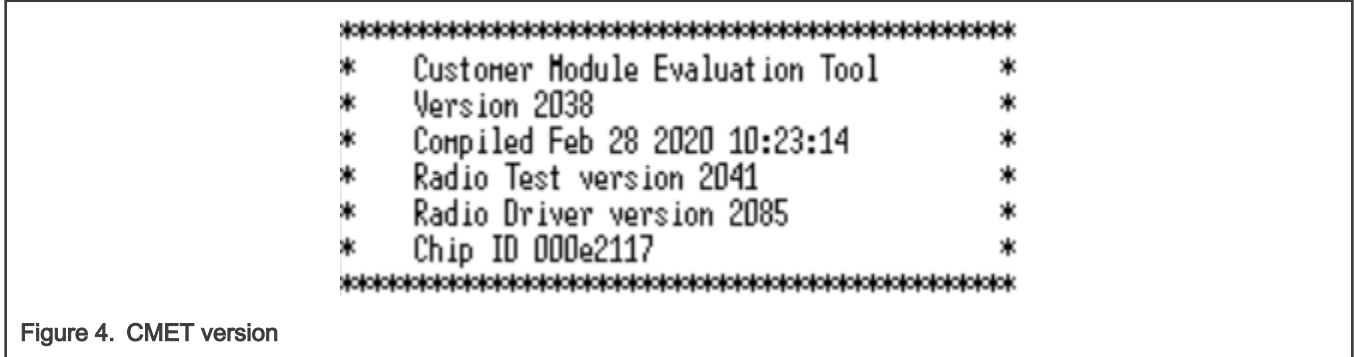

## 2.2 Power consumption in low-power modes

The power-down and deep power-down modes are covered by these measurements.

The currents measured with the CMET are shown in Table 2.

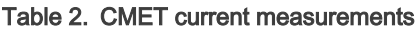

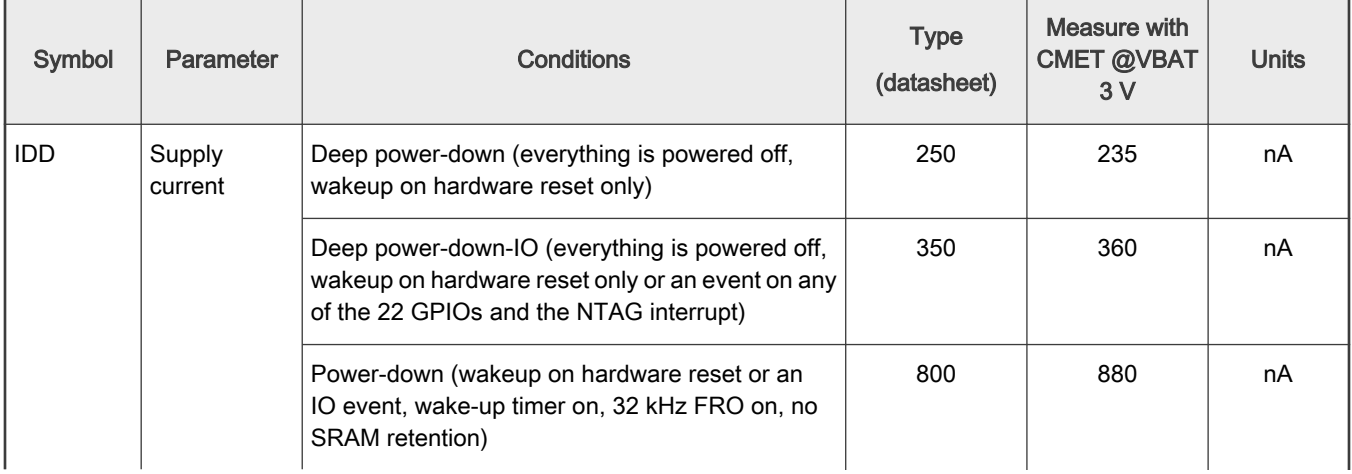

Table continues on the next page...

<span id="page-4-0"></span>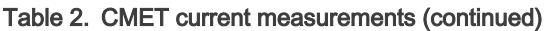

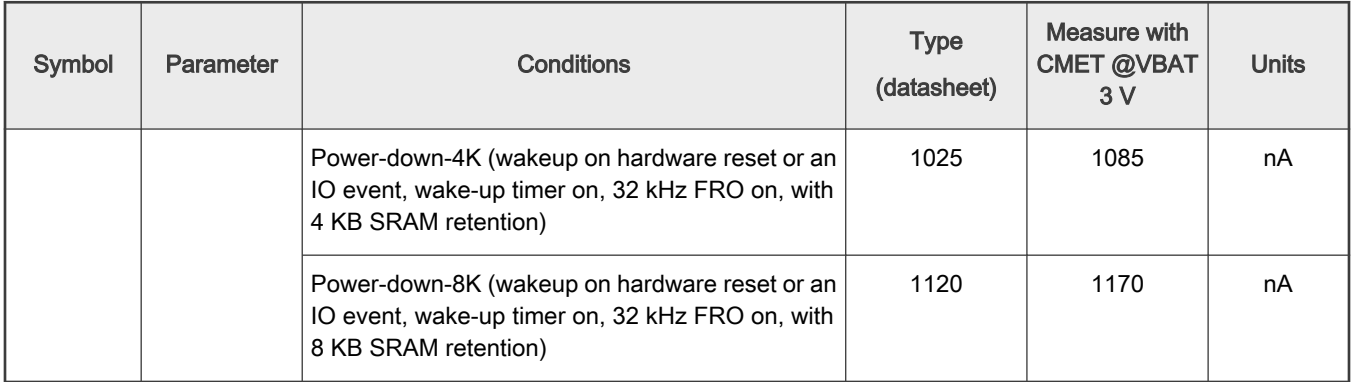

## 2.3 Power consumption in the Active mode

The RF currents are measured with the CMET and the results are shown in Table 3.

Table 3. Active current results with CMET

| Parameter         | Conditions                                                | Requirement typical @Vbat 3 V<br>(CPU current not included) | <b>CMET measurement @Vbat 3 V</b><br>(CPU current included) | <b>Units</b> |
|-------------------|-----------------------------------------------------------|-------------------------------------------------------------|-------------------------------------------------------------|--------------|
| Supply<br>current | Radio in RX mode (IEEE 802.15.4)                          | 4.30                                                        | 6.84                                                        | mA           |
|                   | Radio in TX mode (IEEE 802.15.4),<br>output power 0 dBm   | 7.36                                                        | 10.15                                                       | mA           |
|                   | Radio in TX mode (IEEE 802.15.4),<br>output power +3 dBm  | 9.44                                                        | 12.21                                                       | mA           |
|                   | Radio in TX mode (IEEE 802.15.4),<br>output power +10 dBm | 20.28                                                       | 21.75                                                       | mA           |

#### NOTE

The gap compared to the data sheet is due to the CPU current that is already a part of the CMET measurements.

## 3 Power profile measurement

## 3.1 Hardware prerequisites

The setup is composed of the [IOTZTB-DK006 kit content:](https://www.nxp.com/products/wireless/bluetooth-low-energy/iotztb-dk006-advanced-development-kit-for-k32w061-and-jn5189-88:IOTZTB-DK006) a control bridge, a light node, and a switch device made of the JN5189 fitted on a DK6 board. Similarly to the previous chapters, the DK6 of the switch device is modified for power measurement.

The JN5189 fitted on a modified DK6 board is called "the switch device" further on in this document.

The block diagram of the test setup is shown in [Figure 5](#page-5-0).

<span id="page-5-0"></span>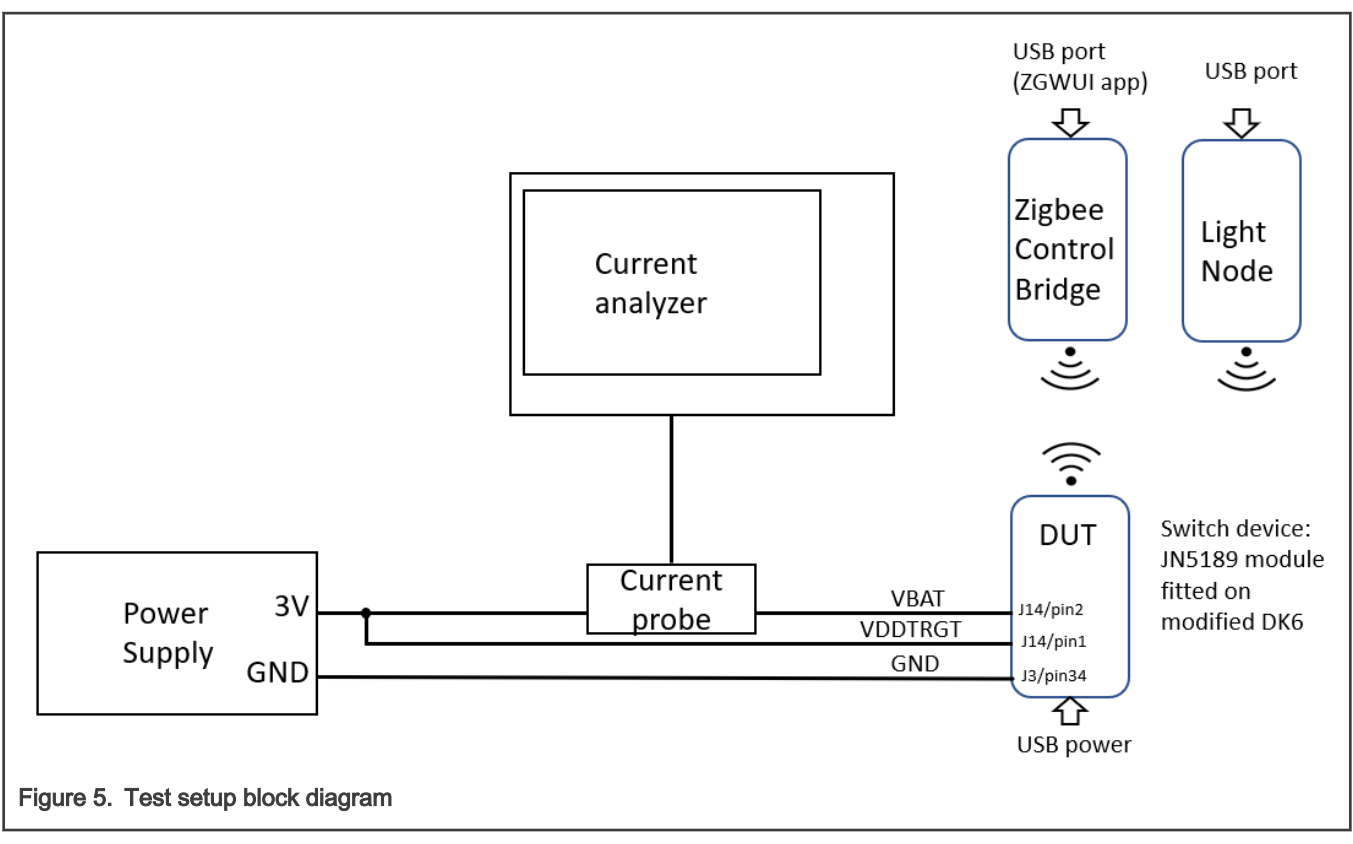

The modified DK6 with the JN5189 module fitted is shown in [Figure 6.](#page-6-0)

<span id="page-6-0"></span>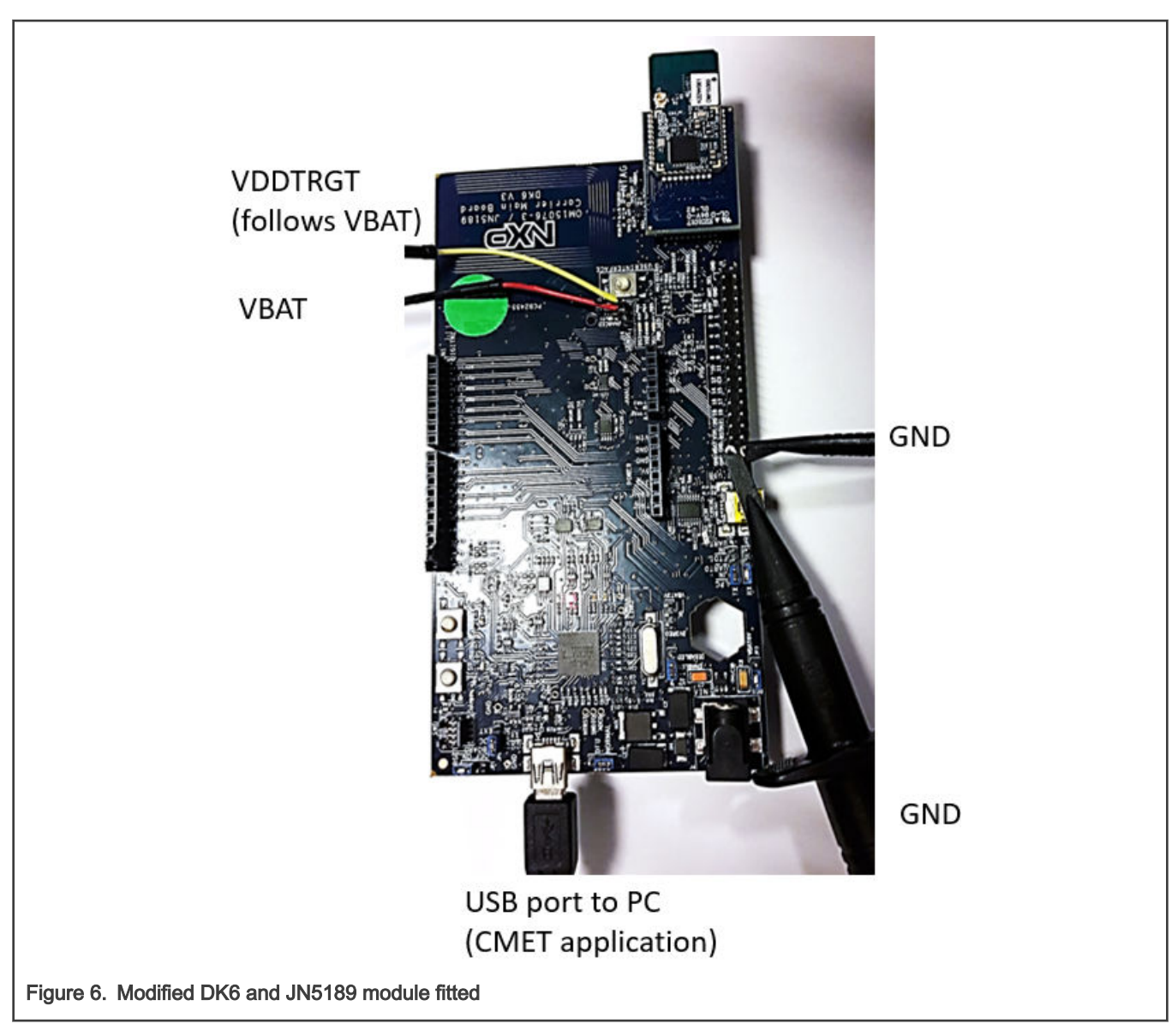

The Zigbee control bridge and the light node are shown in Figure 7 and [Figure 8.](#page-7-0)

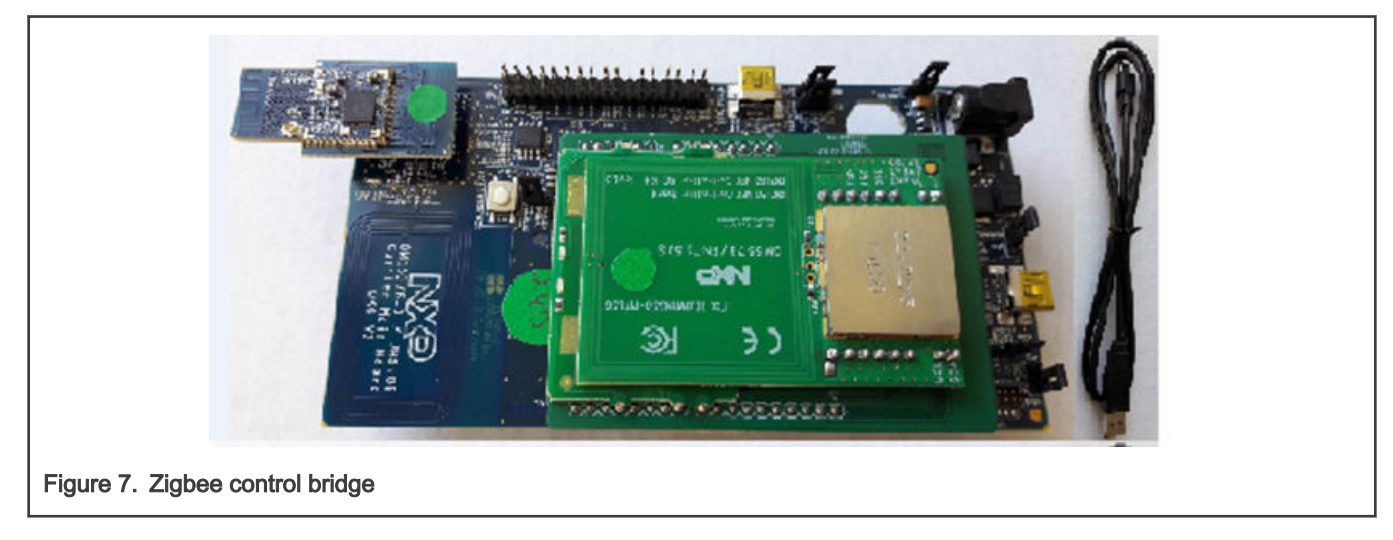

## <span id="page-7-0"></span>The test setup is shown in [Figure 9.](#page-8-0)

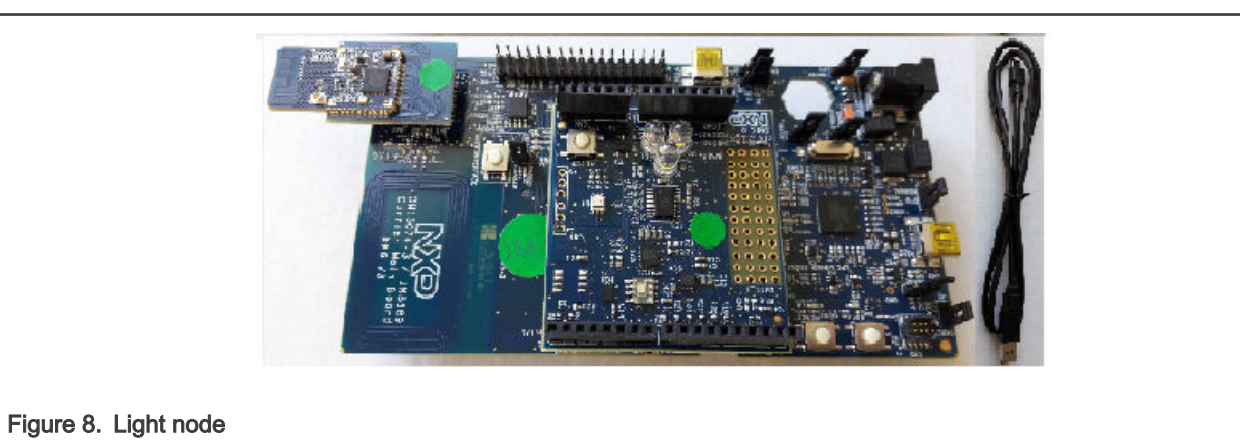

<span id="page-8-0"></span>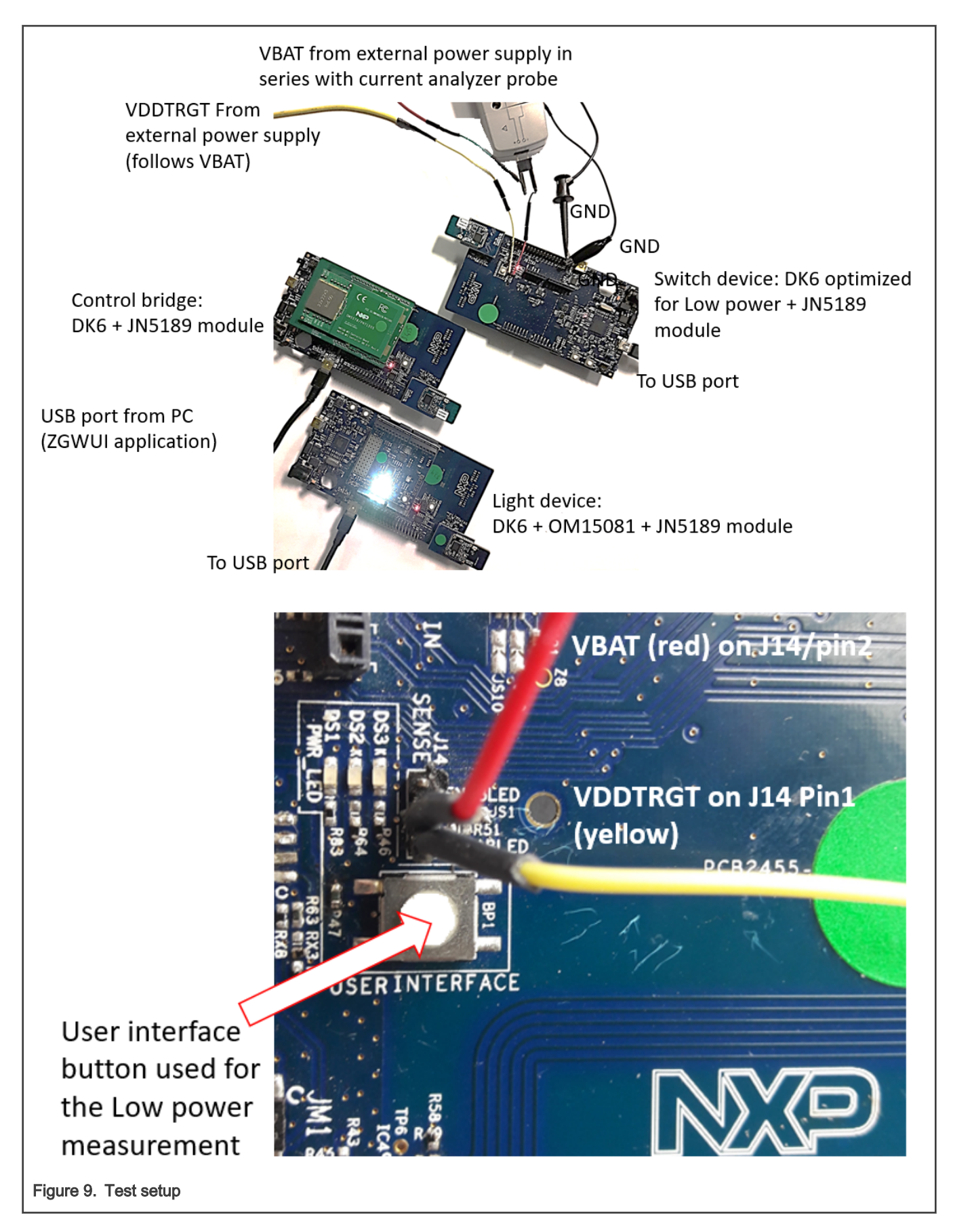

## <span id="page-9-0"></span>3.2 Software configuration

A flash programmer is necessary to program the binary file into the flash memory of the device. The instructions are described in the JN-SW-4407 application note, which is in the tools folder of the SDK.

The control bridge is configured using the instructions shown in document AN1247. The AN1223-Zigbee-IoT-Gateway-Control-Bridge (ZGWUI) must be installed on the PC to connect the control bridge.

The light node is configured using the instructions in document AN1244.

The switch device is configured using the instructions in document JN-AN-1245. The switch used in this example has the following parameters, which are described in document JN-AN-1245:

- DIO\_TOGGLE=1
- DK6 TEST=1

The other settings for the next measurements are as follows:

- Payload: 37 B
- RAM size: 4 KB
- TX output power: 10 dBm
- Radio driver version: 2088

#### NOTE

After the binary files are programmed into the device memory and before the procedure described in Measurement procedure, all the devices must be unplugged from their USB ports or any external power supplies.

#### NOTE

The DC-DC is always enabled in this measurement.

## 3.3 Use case description

A basic use case of a ZigBee network application is chosen as an example.

A light node joins a ZigBee network and it is controlled by a switch device via a control bridge. The control bridge is logging the communication events thanks to the ZGWUI application on a PC.

## 3.4 Measurement procedure

### 3.4.1 Joining the network

The switch device must join the network to control the light node.

The ZGWUI application is used to start the network and it joins the devices.

The joining procedure is as follows:

- 1. Start the ZGWUI application on the PC.
- 2. In the "Settings" menu, select the COM port that corresponds to the control bridge, as shown in [Figure 10](#page-10-0) and [Figure](#page-11-0) [11](#page-11-0).

<span id="page-10-0"></span>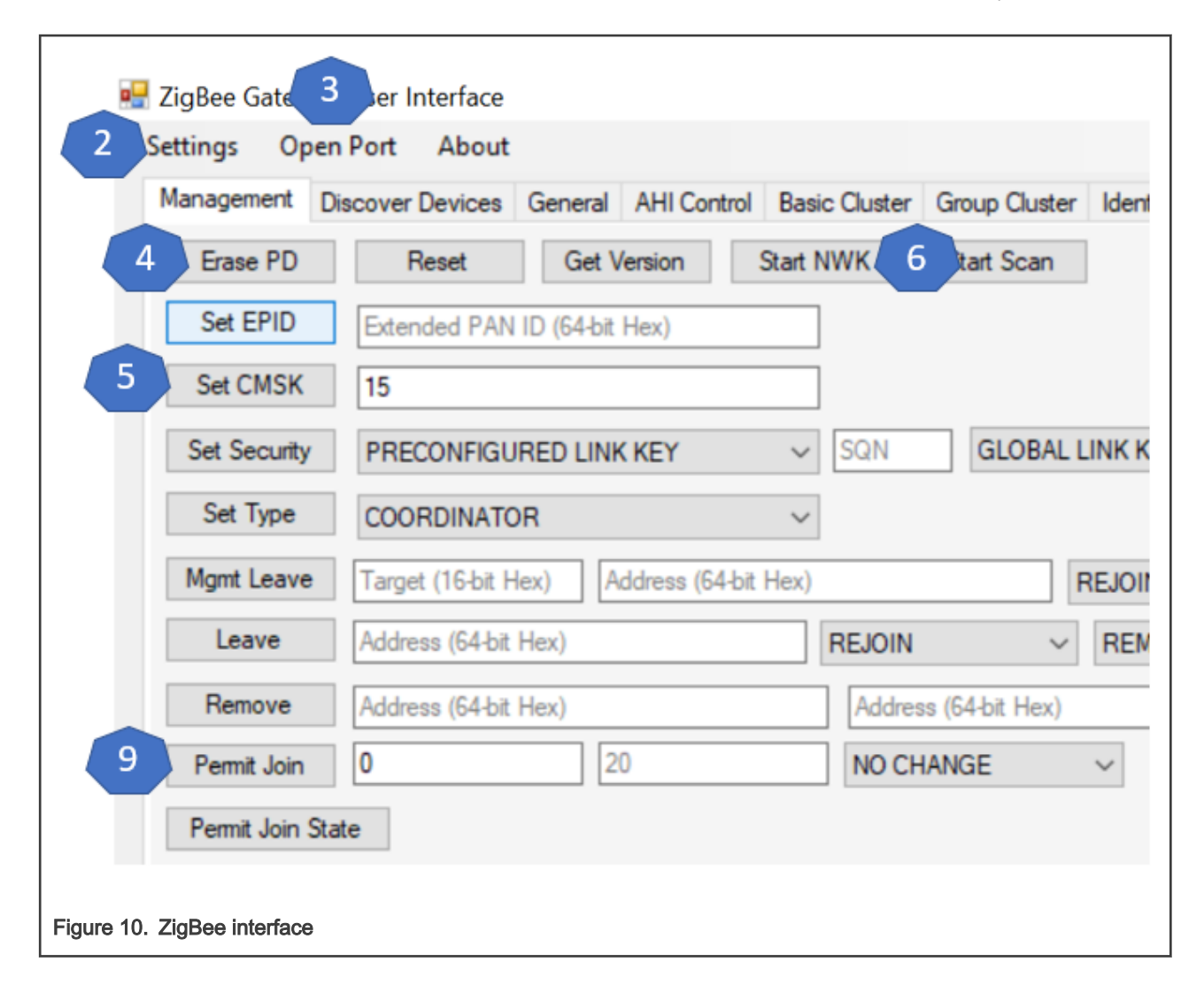

<span id="page-11-0"></span>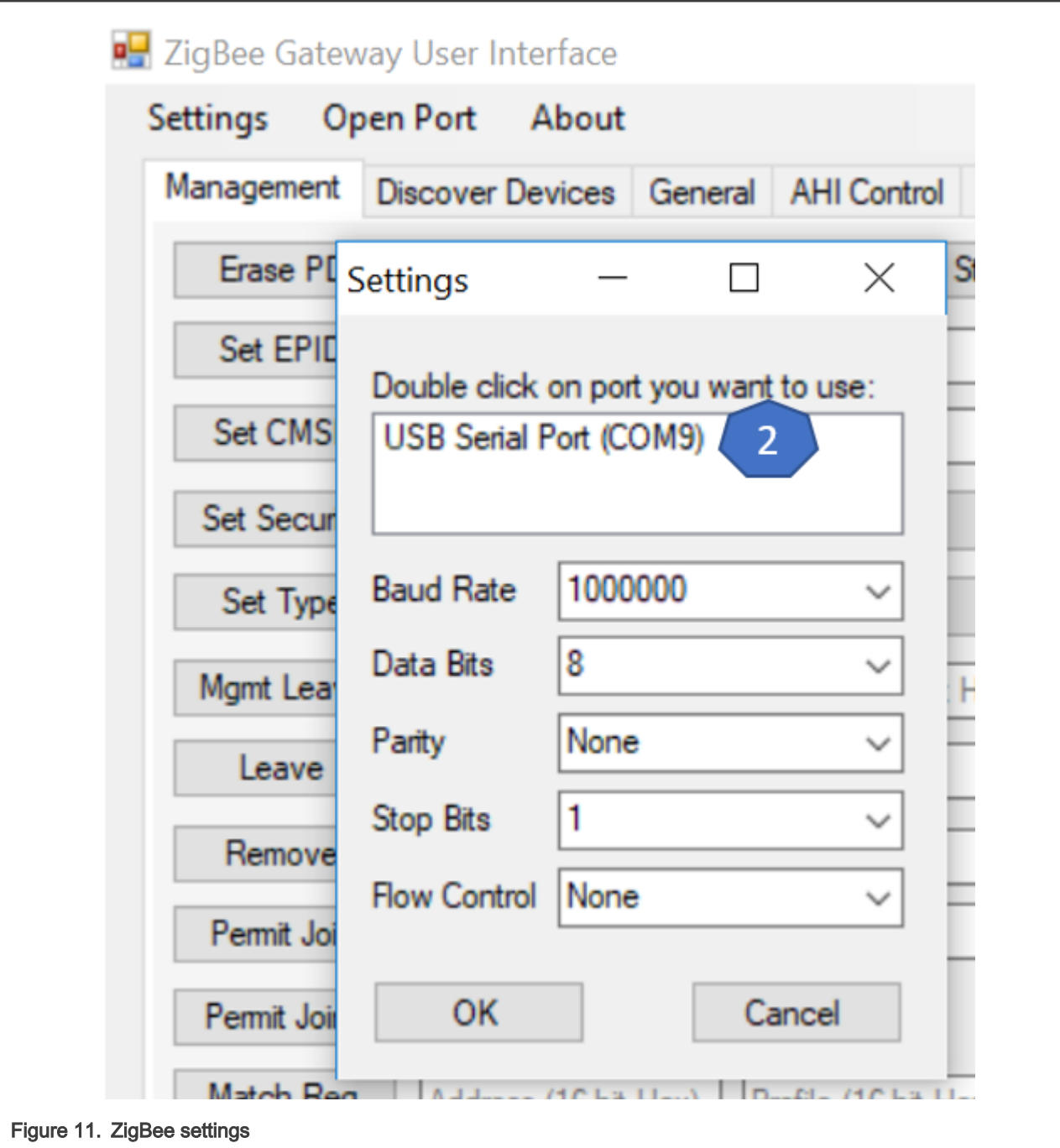

- 3. Select "Open port".
- 4. Erase the PD.
- 5. Set the channel in the CMSK field and select "Set CMSK". Type "15".
- 6. Start the NWK.
- 7. Connect the switch device to a USB port and to an external power supply (as shown in [Hardware prerequisites\)](#page-4-0).
- 8. Power on the external power supply.
- 9. In the ZGWUI, in the "Permit Join" field, type "0" into the first one and "20" into the second one. Select "Permit Join".
- 10. The switch device joins the network and can be verified in the log message on the ZGWUI, as shown in [Figure 12.](#page-12-0)

<span id="page-12-0"></span>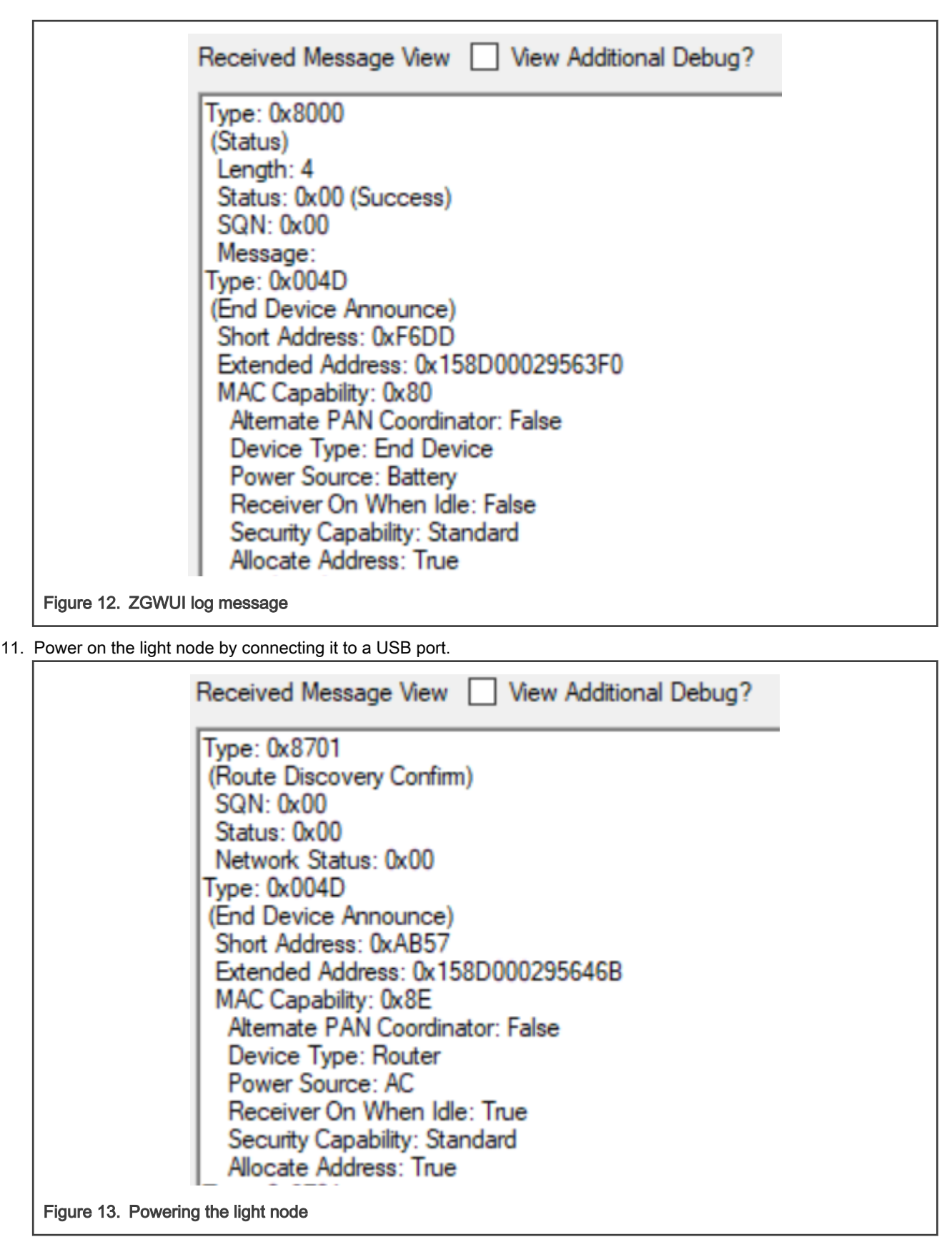

12. The light node flashes until it joins the network, as shown in Figure 13. Then the light is always ON.

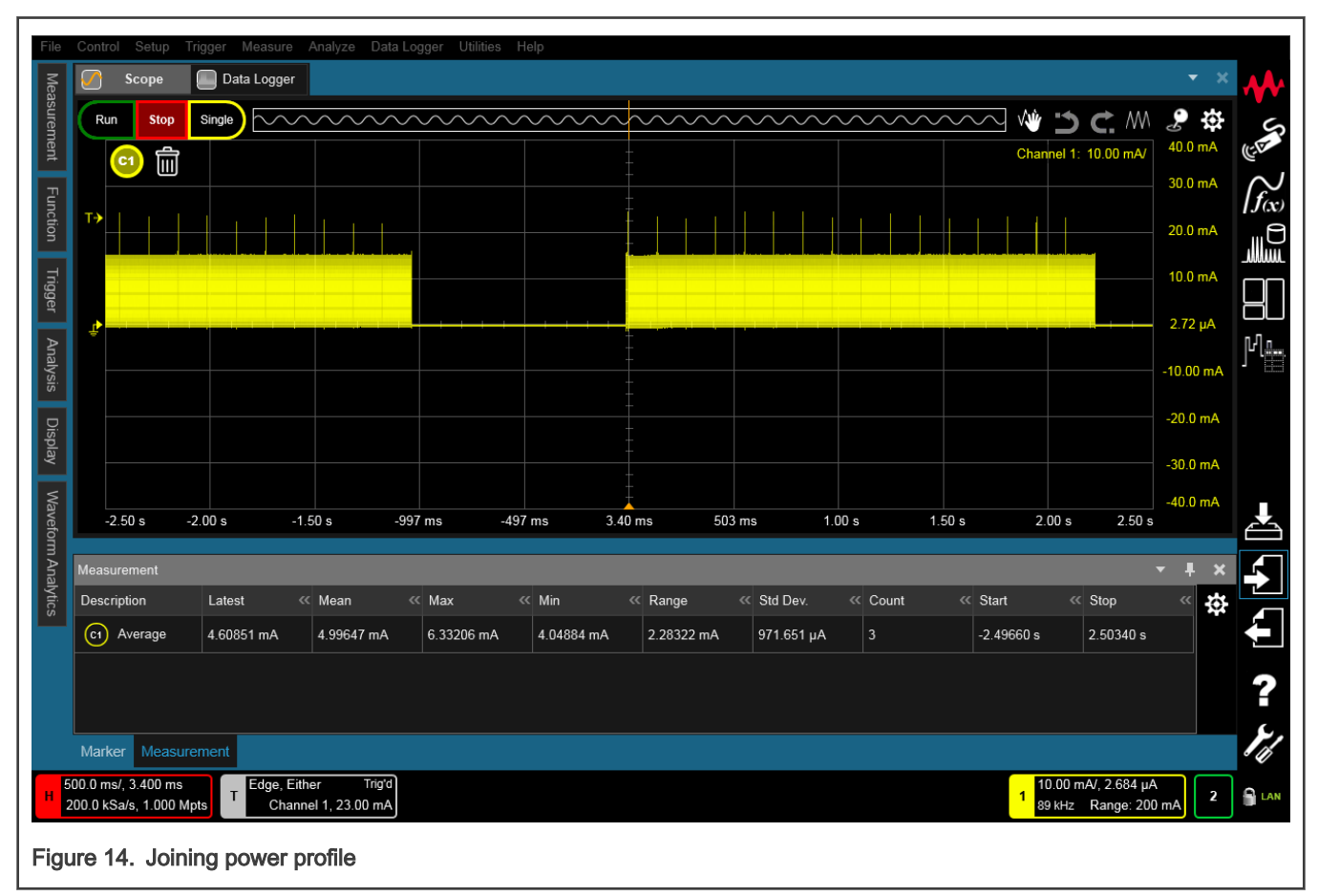

<span id="page-13-0"></span>The power consumption can be observed when the switch device joins the network, as shown in Figure 14.

The ZGWUI session must stay active for the next steps in the following chapters.

## 3.4.2 Binding the switch to the light node

When the switch device has joined the network, it is necessary to bind it to the light node. To do so, perform the following steps in the same ZGWUI session as in the previous chapter:

1. On the light node, push the reset button (SW4 on DK6 board) three times:

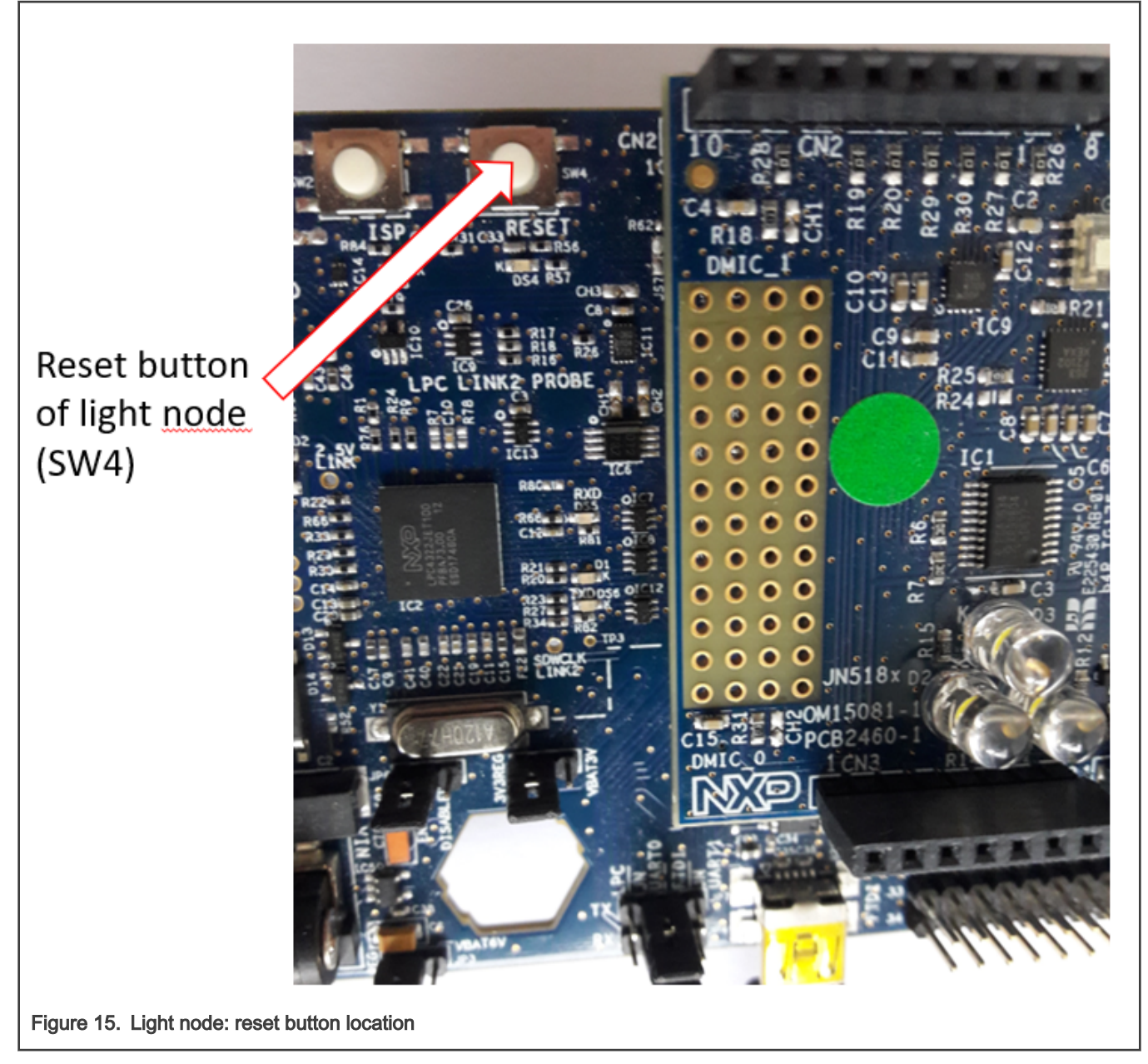

<sup>1.</sup> The light node starts to flash.

2. On the switch device, press the user interface button (BP1) and release it. The light node LEDs stop flashing and stay ON.

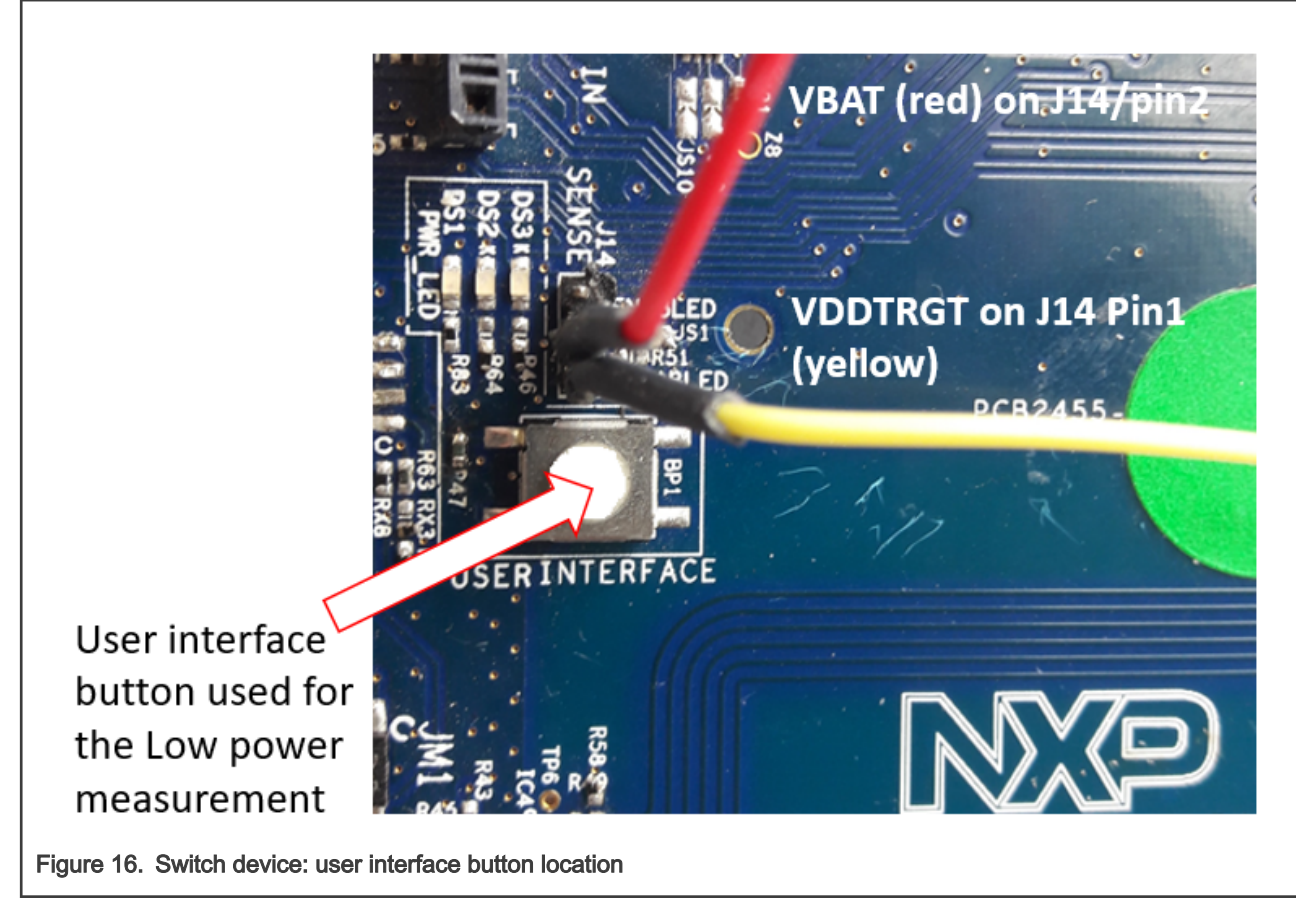

3. The switch device and the light node are bound and the switch device can control the light node according to Table 4.

## Table 4. Light node rules

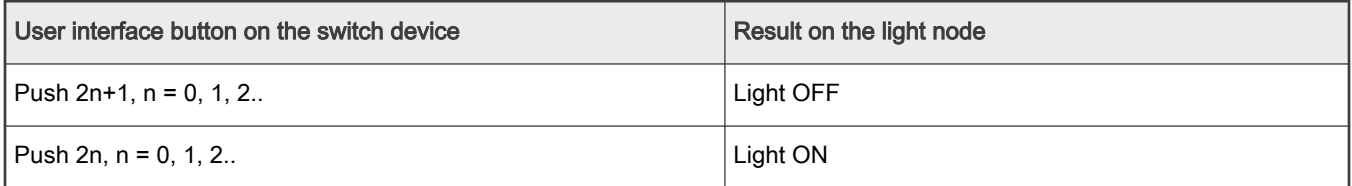

The power profile is observed at the binding time ([Figure 17\)](#page-16-0).

<span id="page-16-0"></span>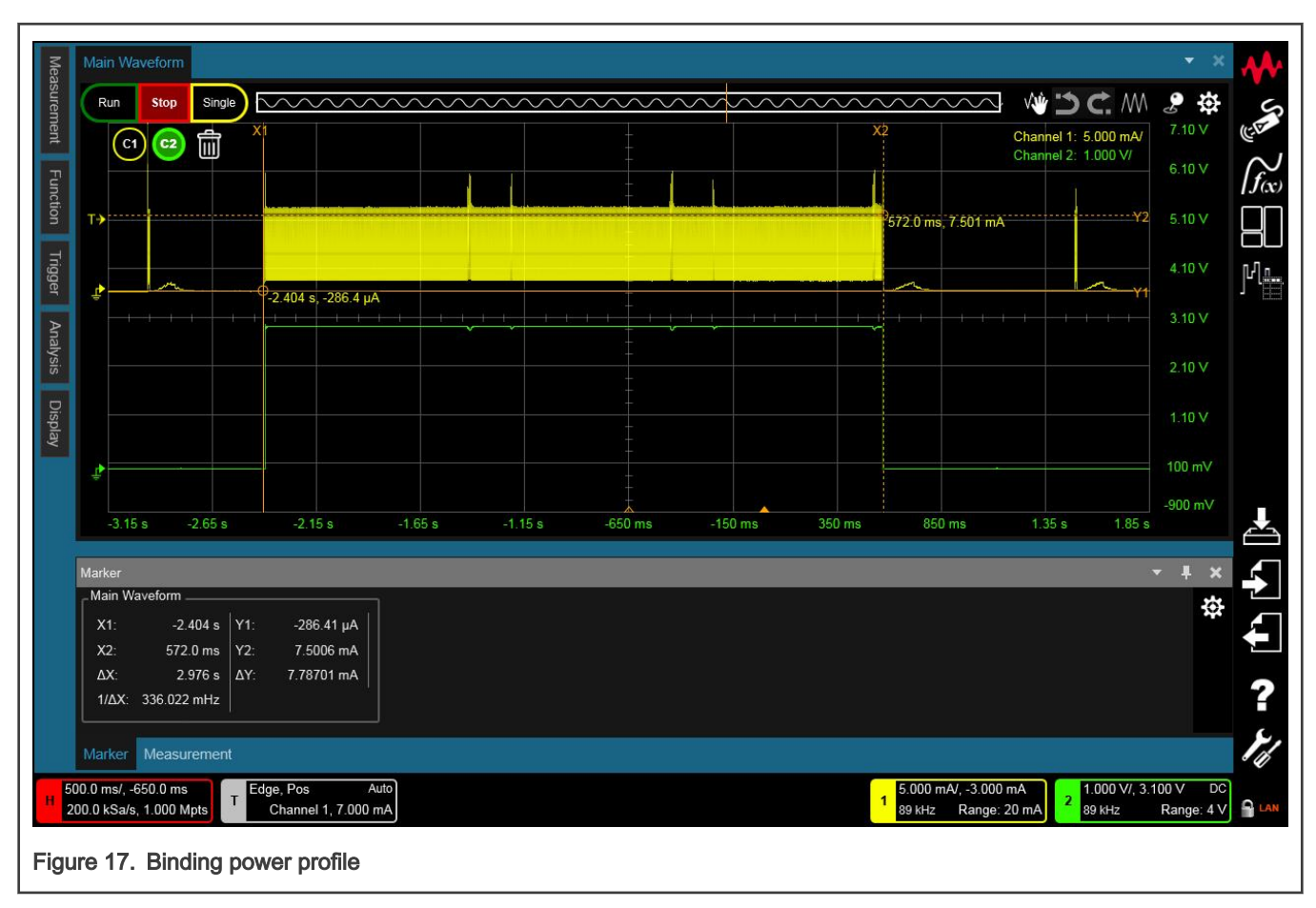

The sniffing trace of a binding event is shown in [Figure 18](#page-17-0).

<span id="page-17-0"></span>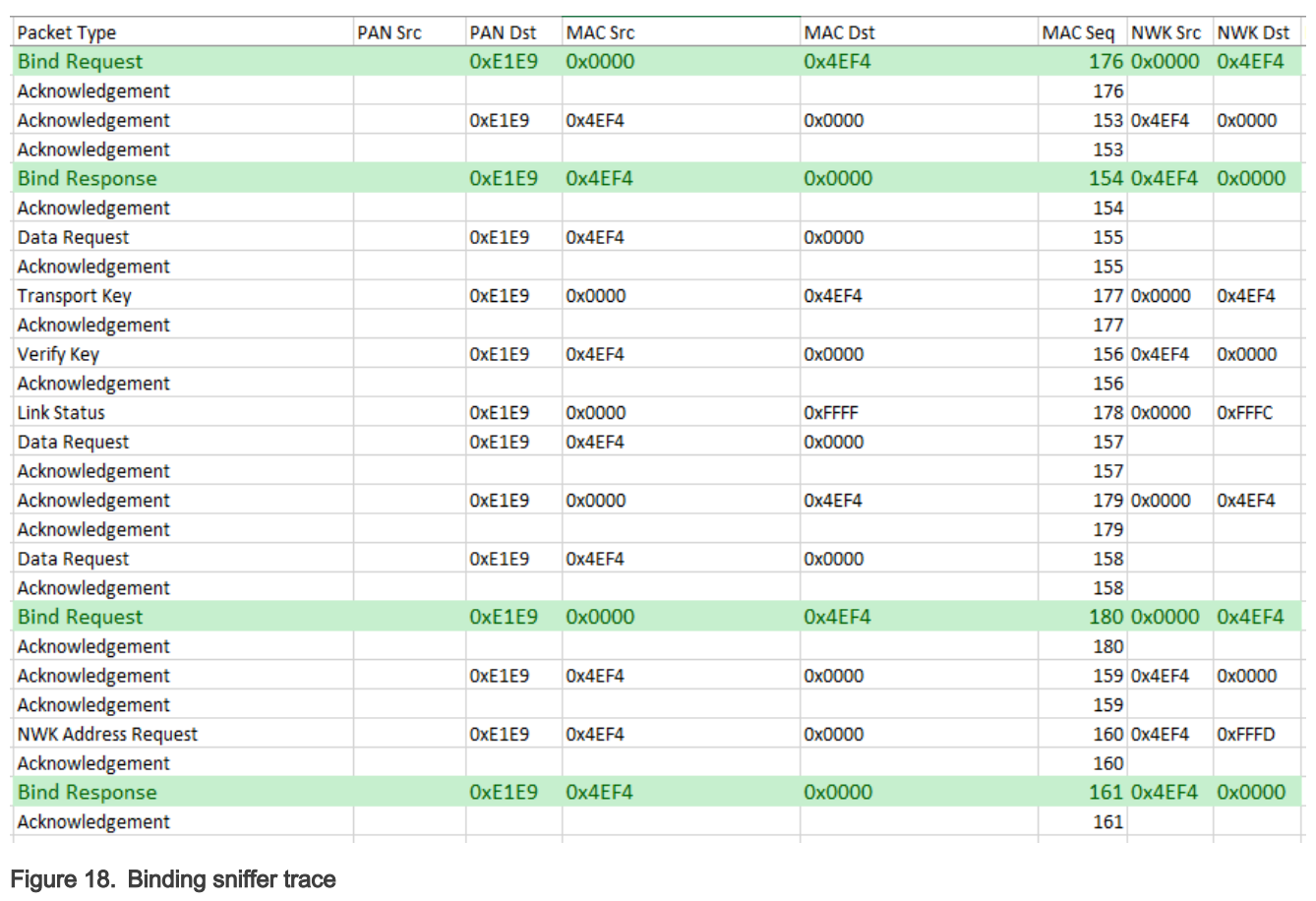

## 3.4.3 Switching on the light node with the switch device

When the user pushes the user interface button of the switch device, the device goes through the following three phases:

- 1. Waking up from the sleep mode
- 2. Transmitting data
- 3. Going back to the sleep mode

In this case, the power profile can be measured as shown in [Figure 19.](#page-18-0)

<span id="page-18-0"></span>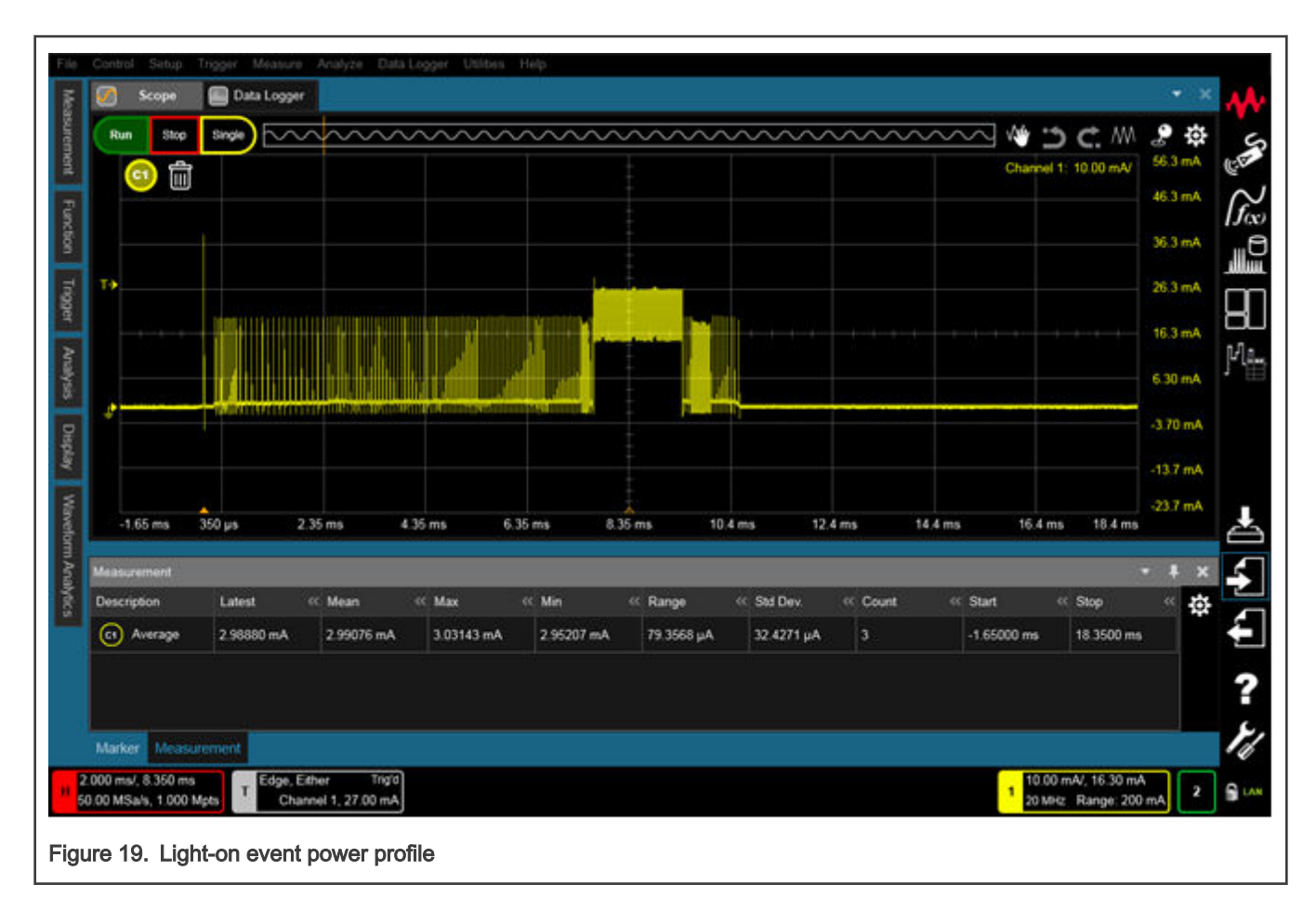

The shape of the current profile is the same when pushing the user interface button again to switch the light off.

The sniffer trace of a light-on event is as below:

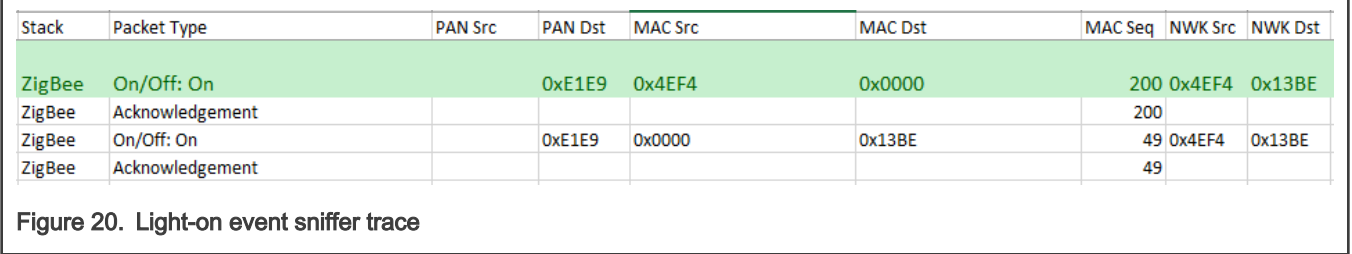

The power profile is then processed as shown in [Figure 21](#page-19-0).

<span id="page-19-0"></span>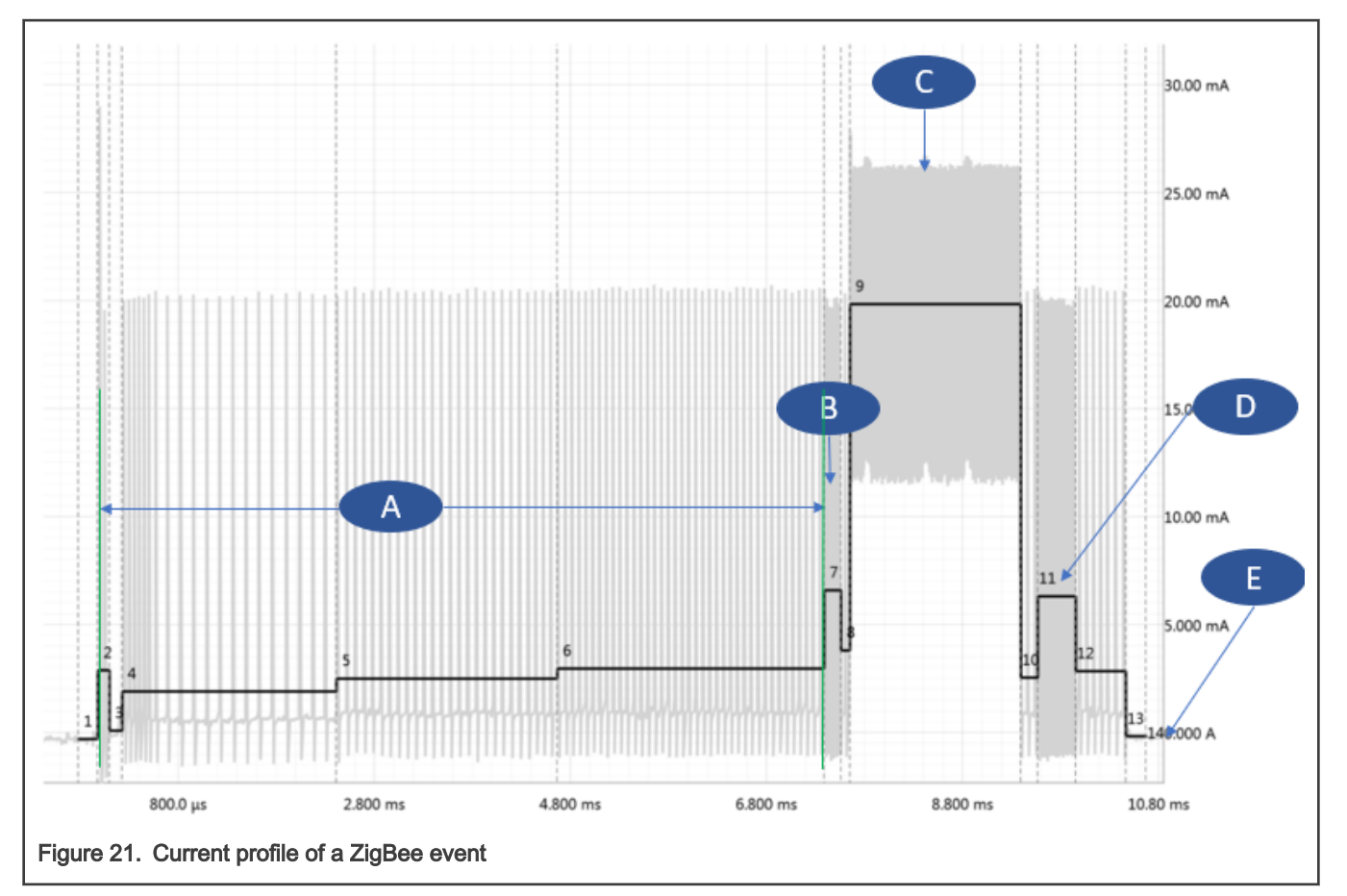

The power consumption is analyzed for several Vbat voltages, as shown in Table 5.

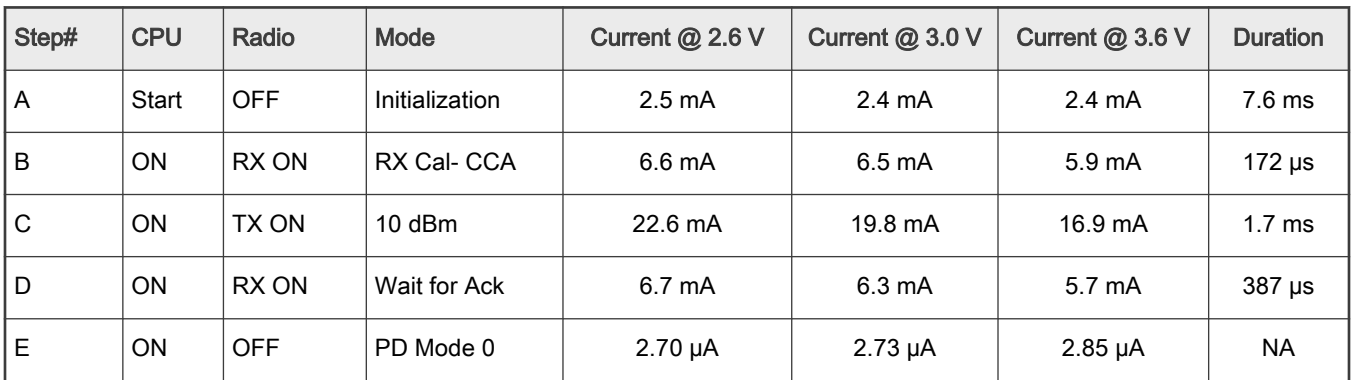

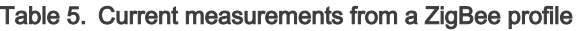

## 4 Conclusion

This application note provides a step by step approach to measure low-power performances of the JN5189. The measurements are based on the Zigbee events that can be replicated using the development kit [\(IOTZTB-DK006\)](https://www.nxp.com/products/wireless/bluetooth-low-energy/iotztb-dk006-advanced-development-kit-for-k32w061-and-jn5189-88:IOTZTB-DK006).

The total energy consumed is in line with the specifications, which makes the JN5189 particularly suitable for lowpower applications.

## <span id="page-20-0"></span>5 Revision history

## Table 6. Revision history

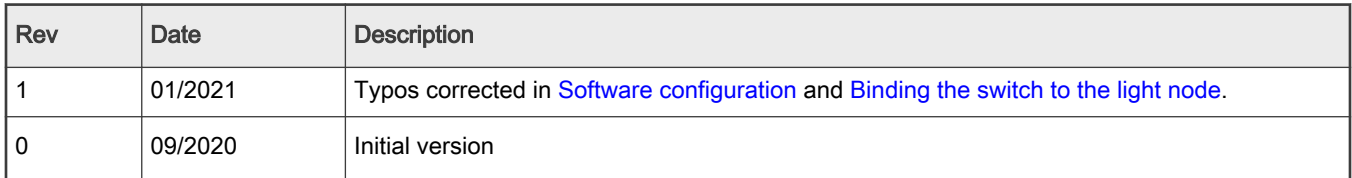

#### How To Reach Us

Home Page:

[nxp.com](http://www.nxp.com)

Web Support:

[nxp.com/support](http://www.nxp.com/support)

Information in this document is provided solely to enable system and software implementers to use NXP products. There are no express or implied copyright licenses granted hereunder to design or fabricate any integrated circuits based on the information in this document. NXP reserves the right to make changes without further notice to any products herein.

NXP makes no warranty, representation, or guarantee regarding the suitability of its products for any particular purpose, nor does NXP assume any liability arising out of the application or use of any product or circuit, and specifically disclaims any and all liability, including without limitation consequential or incidental damages. "Typical" parameters that may be provided in NXP data sheets and/or specifications can and do vary in different applications, and actual performance may vary over time. All operating parameters, including "typicals," must be validated for each customer application by customer's technical experts. NXP does not convey any license under its patent rights nor the rights of others. NXP sells products pursuant to standard terms and conditions of sale, which can be found at the following address: [nxp.com/SalesTermsandConditions](http://www.nxp.com/SalesTermsandConditions).

While NXP has implemented advanced security features, all products may be subject to unidentified vulnerabilities. Customers are responsible for the design and operation of their applications and products to reduce the effect of these vulnerabilities on customer's applications and products, and NXP accepts no liability for any vulnerability that is discovered. Customers should implement appropriate design and operating safeguards to minimize the risks associated with their applications and products.

NXP, the NXP logo, NXP SECURE CONNECTIONS FOR A SMARTER WORLD, COOLFLUX, EMBRACE, GREENCHIP, HITAG, ICODE, JCOP, LIFE VIBES, MIFARE, MIFARE CLASSIC, MIFARE DESFire, MIFARE PLUS, MIFARE FLEX, MANTIS, MIFARE ULTRALIGHT, MIFARE4MOBILE, MIGLO, NTAG, ROADLINK, SMARTLX, SMARTMX, STARPLUG, TOPFET, TRENCHMOS, UCODE, Freescale, the Freescale logo, AltiVec, CodeWarrior, ColdFire, ColdFire+, the Energy Efficient Solutions logo, Kinetis, Layerscape, MagniV, mobileGT, PEG, PowerQUICC, Processor Expert, QorIQ, QorIQ Qonverge, SafeAssure, the SafeAssure logo, StarCore, Symphony, VortiQa, Vybrid, Airfast, BeeKit, BeeStack, CoreNet, Flexis, MXC, Platform in a Package, QUICC Engine, Tower, TurboLink, EdgeScale, EdgeLock, eIQ, and Immersive3D are trademarks of NXP B.V. All other product or service names are the property of their respective owners. AMBA, Arm, Arm7, Arm7TDMI, Arm9, Arm11, Artisan, big.LITTLE, Cordio, CoreLink, CoreSight, Cortex, DesignStart, DynamIQ, Jazelle, Keil, Mali, Mbed, Mbed Enabled, NEON, POP, RealView, SecurCore, Socrates, Thumb, TrustZone, ULINK, ULINK2, ULINK-ME, ULINK-PLUS, ULINKpro, µVision, Versatile are trademarks or registered trademarks of Arm Limited (or its subsidiaries) in the US and/or elsewhere. The related technology may be protected by any or all of patents, copyrights, designs and trade secrets. All rights reserved. Oracle and Java are registered trademarks of Oracle and/or its affiliates. The Power Architecture and Power.org word marks and the Power and Power.org logos and related marks are trademarks and service marks licensed by Power.org.

#### © NXP B.V. 2021. All rights reserved.

For more information, please visit: http://www.nxp.com For sales office addresses, please send an email to: salesaddresses@nxp.com

> Date of release: 01/2021 Document identifier: AN12898

# arm